*≢nsemble* vocar

# **Utilisation de MALISTE sur le site d'entrainement**

# Nouvelle fonctionnalité : MALISTE.

**Objectif :** Chacun peut définir sa propre liste d'oeuvres afin de ne voir ou écouter que celles définies dans cette liste. La voix à écouter sera par défaut la voix liée à votre pupitre, mais les fichiers MP3 disponibles pout cette œuvre peuvent être affichés pour en sélectionner un (voir "*gérer ma liste* ")

## 1) Selectionner des oeuvres

Dans les programmes des diverses années,

### (1) en "*affichage simplifié* "

 (2) : cocher les cases des oeuvres que vous désirez voir dans MALISTE

 (3) cliquer sur le bouton "ajouter à ma liste" (en bas d'écran)

# 2) Voir la liste mise à jour

Cliquer sur le bouton "Afficher ma liste" / Les œuvres précédemment sélectionnées s'affichent. Les boutons **monter - descendre - supprimer** permettent de modifier l'ordre ou d'enlever cette œuvre de la liste. Le bouton "**Valider les modifications**" permet de conserver ces modifications (sinon elles ne seront pas conservées !!!!)

# 3) Gerer - Jouer MALISTE

Lorsque une liste est définie, **un nouveau menu s'affiche**  cliquez sur "accueil si ce n'est pas le cas)

*(voir explications plus détaillées ci-après)*

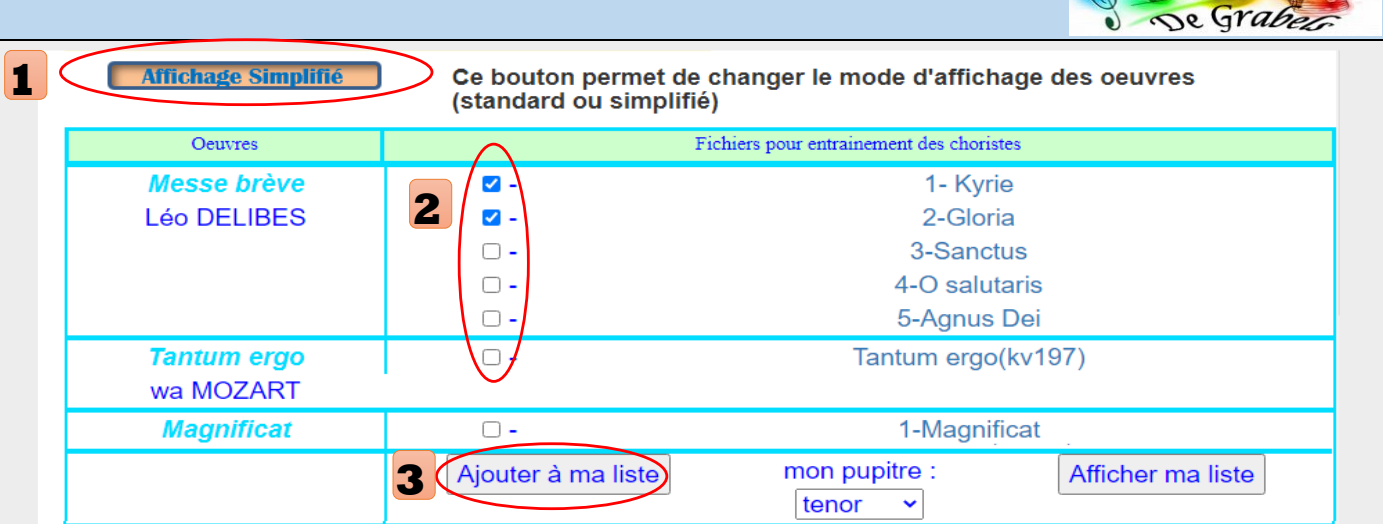

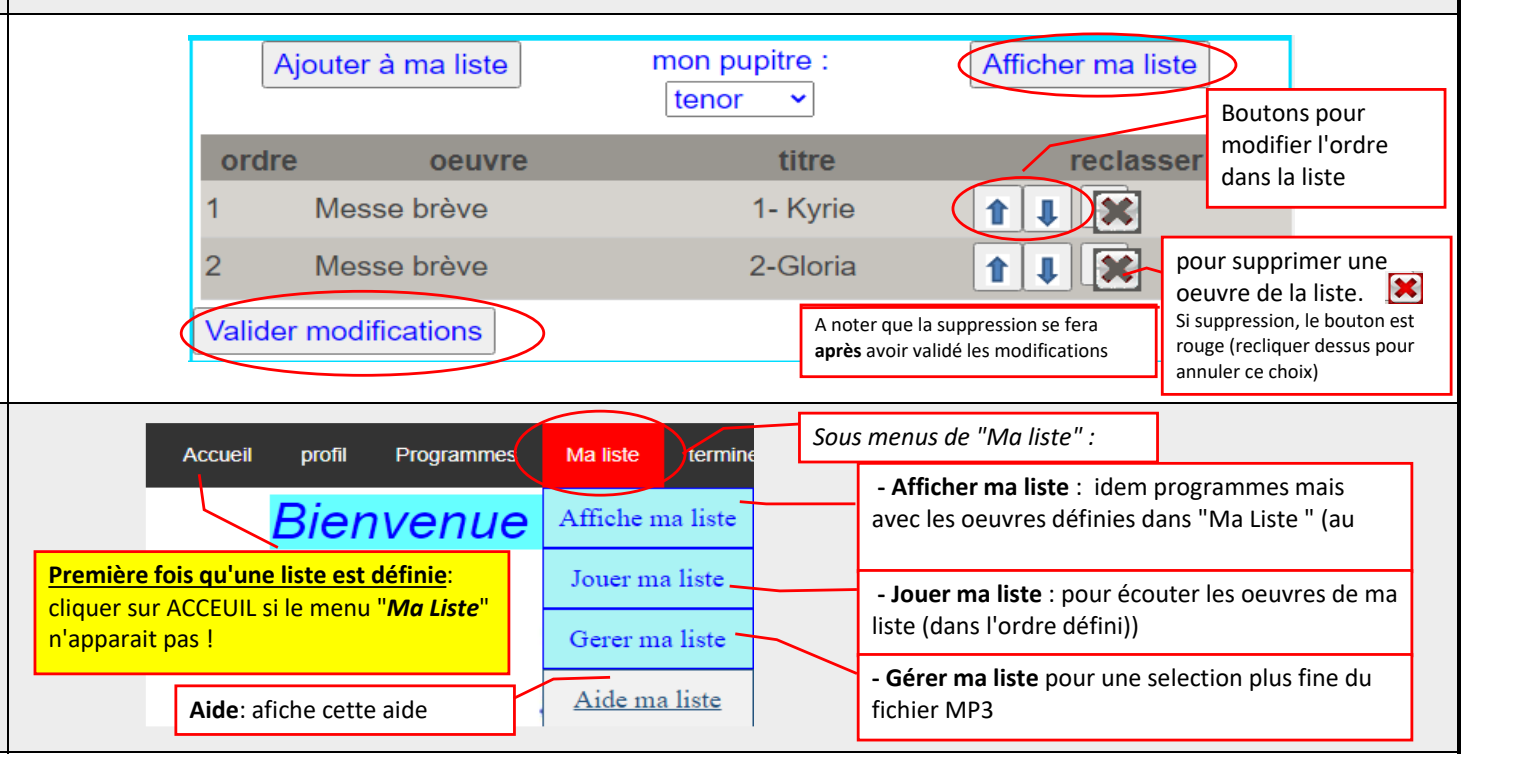

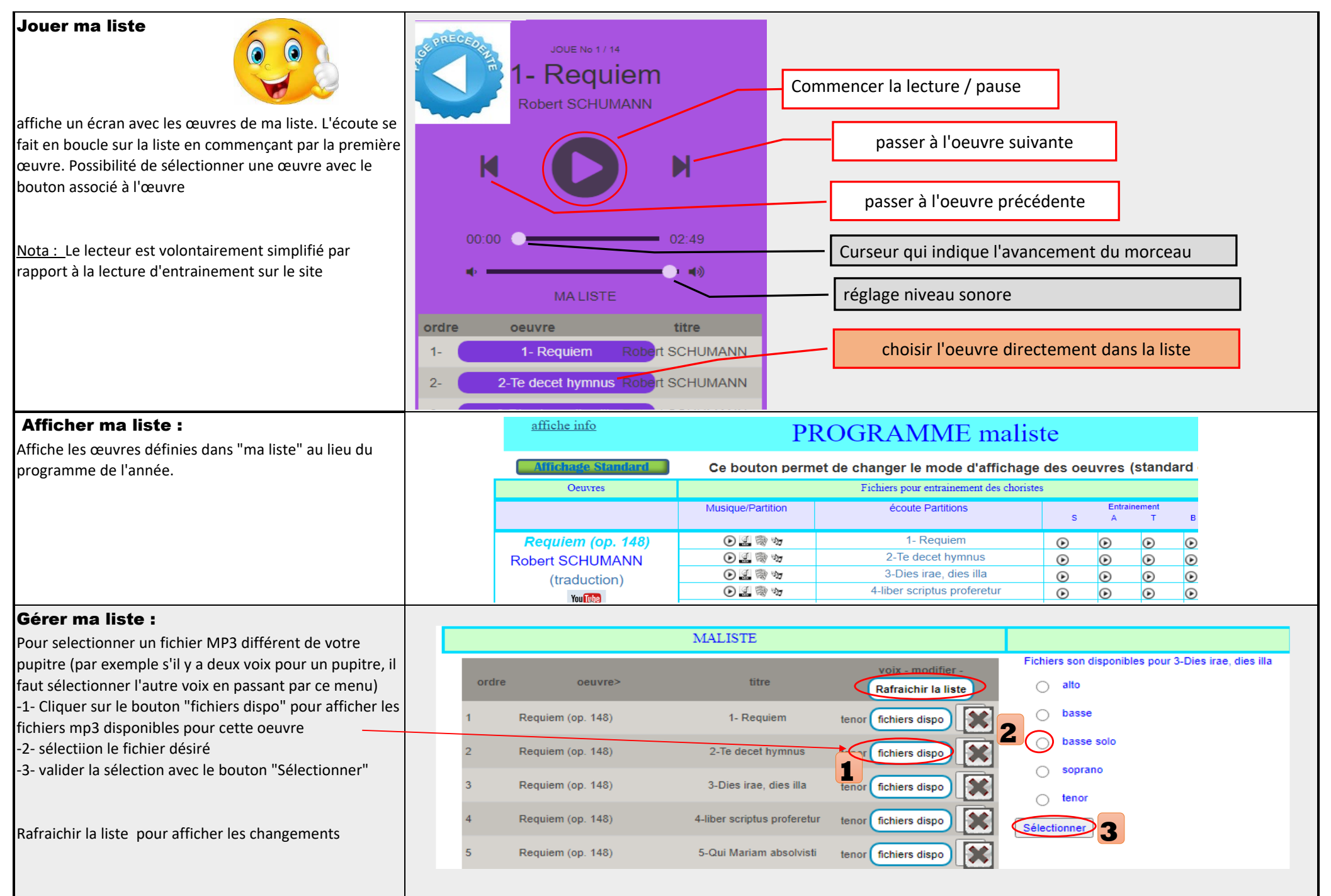

#### mon profil : Modifier votre profil Il est nécessaire d'être connecté pour utiliser (non modifiable) adresse mail votreadr@mail pleinement ce site (facultatif) pris en compte uniquement pour nouvelle adresse mail Menu "*Modifier mon profil* " Nom VOTRE NOM **Accueil** profil Programmes prénom Votre prénom Pupitre : indiquez votre pupitre (sélectionner dans la se deconnecter Ville Adresse VILLE liste déroulante chorale votre Chorale modifier mon profil tenor  $\checkmark$ parametres partoculiers pour Je fonctionnement de l'applicationn soprano ou bien si vous etes déconnecté "*se connecter* " pupitre tenor ÷ alto 1=elaborée,  $1$ présentation audio 2=ancienne **Accueil** se connecter basse 1=liste standard,  $2 \times$ présentation programme **Bienvenue** 2=liste simplifie (sans les voix) Présentation : la présentation STANDARD ou SIMPLIFIE qui sera présenté par défaut par Modifier l'application